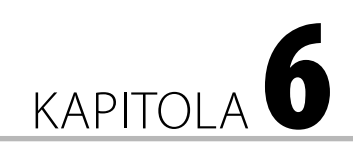

# Sledování projektu v Microsoft Project 2013

Zatímco dosud byla hlavní pozornost v projektu věnována konstrukci co možná nejdokonalejšího plánu jakožto modelu budoucího vývoje, nyní vás čeká retrospektivní práce v podobě zpětného vyhodnocení rozdílů mezi skutečností a původním předpokladem. Výsledek procesu hodnocení vás poté přivede k rozhodování o dalším průběhu projektu, abyste se na konci

۱

#### **V této kapitole:**

- Kritická cesta projektu
- Případová studie: Vícenásobné kritické cesty
- Směrný plán
- Případová studie: Práce se směrnými plány v různých typech projektů
- Aktualizace práce
- Případová studie: Aktualizace projektu s využitím integrace Microsoft Lync a Microsoft **SharePoint**
- Přeplánování dalších etap projektu
- Případová studie: Použití funkce vynechání úkolu při přeplánování projektu

pokud možno co nejpřesněji trefili do očekávaného výstupu projektu.

Srdcem každého projektového plánu je kritická cesta. Zjednodušeně řečeno se jedná o takovou sekvenci úkolů (úkol – vazba – úkol), která svým rozsahem vymezuje čas potřebný ke splnění celého projektu, přesněji všech aktuálně plánovaných úkolů. Znalost kritické cesty má pro vás jako pro manažera projektu klíčový význam.

**Důležité:** Kritická cesta je základním prvkem časového řízení projektu. Prodloužení doby trvání nebo posun jakéhokoliv úkolu na kritické cestě znamená posun termínu dokončení celého projektu. Naopak urychlení některého z kritických úkolů má za následek zkrácení doby trvání projektu.

Další významnou komponentu pro sledování a hodnocení projektu představuje Směrný plán. Ten slouží jako srovnávací základna pro vyhodnocování stavu projektu. Prostřednictvím něho si zálohujete finální verzi plánu, kterou následně využíváte pro srovnání se skutečností. Směrný plán lze konkrétně srovnávat s aktuální podobou plánu, skutečně odvedenou prací, dalšími směrnými plány a konečně s hodnotami tzv. pomocných plánů.

Skutečně odvedenou práci máte možnost zadávat dvojím způsobem: buď manuálně, nebo automatizovaně. Zadávání skutečných dat přímo v prostředí aplikace Microsoft Project představuje náplň této kapitoly, o automatizovaných způsobech vykazování práce a sběru aktuálních dat se pak dozvíte v rámci další části této knihy, konkrétně v kapitole 11, Řízení projektového portfolia v Microsoft Project server 2013, v oddíle 11.1, Vykazování odvedené práce.

Hlavními výstupy sledování je potvrzení skutečnosti, zda se projekt vyvíjí tak, jak bylo plánováno, a můžete v klidu pokračovat, případně zda se realita odchýlila a bude třeba odchylky kompenzovat. Rozdíly mezi skutečností a plánem představují v projektech zcela běžný jev. Projekty jsou totiž ze své podstaty nejisté aktivity a je obvyklé, že dopředu nevíte, jak se bude projekt vyvíjet.

**Poznámka:** Při realizaci každého projektu tak v podstatě existuje jediná jistota, o kterou se jako vedoucí projektu můžete "opřít", totiž skutečnost, že se projekt v průběhu své realizace změní.

## 6.1 Kritická cesta projektu

Projekty mívají zpravidla jednu kritickou cestu. Ostatní sekvence úkolů se nazývají nekritické a na rozdíl od kritické cesty nemají přímý vliv na termín dokončení projektu. Zatímco zpoždění úkolů na kritické cestě se zcela promítne do prodloužení celkové doby trvání projektu, u nekritických dojde v první řadě ke spotřebování časové rezervy a doba trvání projektu jako celku zůstává beze změny. Přesnější specifikace úkolů na kritické cestě vypadá následovně:

- Kritický úkol má časovou rezervou (tedy prostor ke zpoždění) rovnu nule.
- Alternativně vymezíte kritický úkol nastavením časového omezení **Musí být zahájen** nebo **Musí být dokončen** (viz kapitola 4, Plánování úkolů v Microsoft Project 2013, resp. oddíl 4.3, Plánování času).
- Jako kritický bude úkol označen také v případě, kdy nastavíte omezení typu **Co nejpozději** u projektů plánovaných od data zahájení, resp. **Co nejdříve** u projektů plánovaných od data dokončení (viz dialogové okno **Informace o projektu** popsané v opět v kapitole 4, Plánování úkolů v Microsoft Project 2013, tentokrát v oddíle 4.1, Informace o projektu a pracovní čas).
- V neposlední řadě bude úkol označen příznakem **Kritický** také v případě, kdy jeho datum dokončení je pozdější než nastavený **Konečný termín** (viz kapitola 4, Plánování úkolů v Microsoft Project 2013, znovu oddíl 4.3, Plánování času).

Aplikace Microsoft Project vám kritickou cestu vypočítá automaticky a umí jí také velmi rychle zobrazit. Ve standardních zobrazeních aplikace je kritickým úkolům vyhražena červená barva pruhů:

- Kritickou cestu nejsnáze zobrazíte pomocí Sledovacího Ganttova diagramu, případně v zobrazení Podrobný Ganttův diagram.
- Kritickou cestu si však můžete zobrazit v jakémkoliv dalším zobrazení typu Ganttova diagramu, a to prostřednictvím příslušné volby v kontextově zobrazené kartě **Nástroje Ganttova diagramu**.

■ Konečně kritické úkoly si můžete i vyfiltrovat. Filtr Kritické patří ke standardní výbavě aplikace Microsoft Project. Filtr má ovšem tu nevýhodu, že nekritické úkoly skryje. Proto je vhodnější, pokud kritické úkoly zvýrazníte pomocí stejnojmenné funkce.

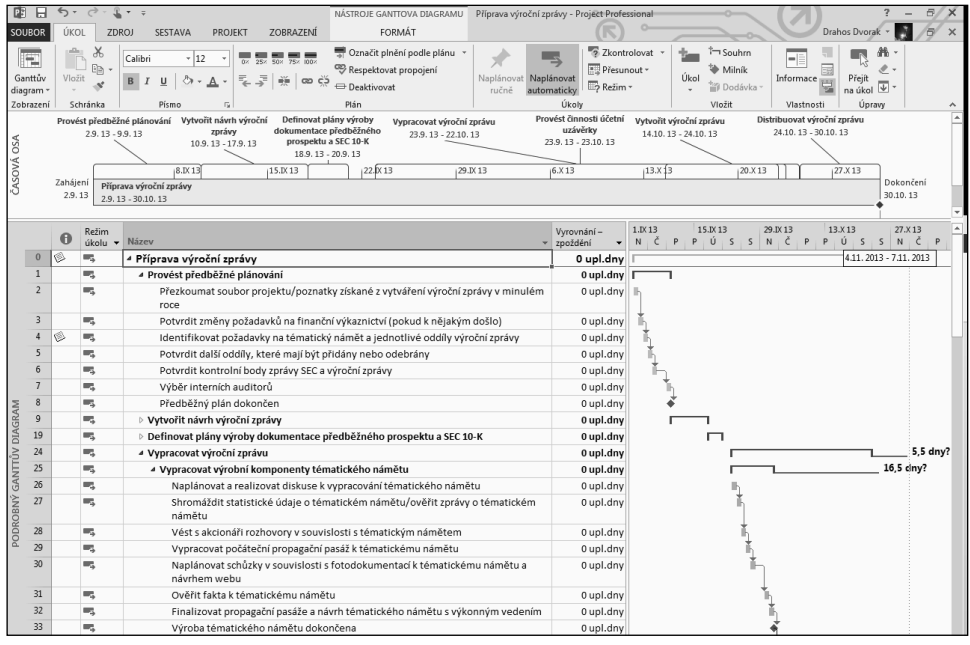

**Obrázek 6.1** Kritická cesta projektu v zobrazení Podrobný Ganttův diagram

S kritickou cestou projektu tak trochu souvisí i jedno z příjemných vylepšení aplikace Microsoft Project 2013. Jedná se o funkci **Cesta úkolu**, kterou využijete v případech, kdy potřebujete pochopit souvislosti časování konkrétního úkolu. Právě pomocí předchůdců a následníků na kritické cestě se můžete rychleji rozhodovat o možnostech zkrácení projektu jako celku. Díky tomuto přehledu snadno zvolíte nejvhodnějšího kandidáta pro zkrácení doby trvání vlastní realizace.

**Cestu úkolu** hledejte na kontextové kartě **Nástroje Ganttova diagramu**. Pomocí rozbalovacího seznamu v projektu zvýrazníte všechny předchůdce úkolu nebo pouze předchůdce s řídicím vlivem na zahájení aktuálního úkolu. Řídicí vliv znamená, že mezi předchůdcem a vybraným úkolem není žádná rezerva. Obdobně můžete zobrazit i následníky: buď pouze navazující úkoly, na které má dokončení vybraného úkolu řídící vliv, nebo veškeré následníky.

| 閉 日                     |          |                                   | $  -$                                                                    |                  |    |                                  | NÁSTROJE GANTTOVA DIAGRAMU                                    |                          |   | 6 2 CestaUkolu - Project Professional |                        |   |               |                                                          |                 | -                  | E/X                 |
|-------------------------|----------|-----------------------------------|--------------------------------------------------------------------------|------------------|----|----------------------------------|---------------------------------------------------------------|--------------------------|---|---------------------------------------|------------------------|---|---------------|----------------------------------------------------------|-----------------|--------------------|---------------------|
| SOUBOR                  |          | ÚKOL                              | <b>PROJEKT</b><br>ZDROJ<br>SESTAVA                                       | ZOBRAZENÍ        |    |                                  | FORMÁT                                                        |                          |   |                                       |                        |   |               |                                                          | Drahos Dvorak * |                    | $\approx$ $\times$  |
| Styly<br>textu          | $^+$     | ۱. <u>. ۹</u><br>Mřížka Rozložení | 国言海殿<br>惜<br>B Nastavení sloupců ~<br>Vložit<br>sloupec ill Vlastní pole | ਨ<br>Formát      |    | Kritické úkoly<br>Časová rezerva | $=$<br><b>The State</b><br>る<br>Zpožděné úkoly úkolu » plán » | --<br>Cesta Směrný Skluz |   |                                       |                        |   |               | Cislo osnovy<br>Souhrnný úkol projektu<br>Souhrnné úkoly |                 | Kreslení           |                     |
|                         | Formát   |                                   | Sloupce                                                                  |                  |    | Styly pruhů                      |                                                               |                          |   |                                       | Styl Ganttova diagramu |   |               | Zobrazit nebo skrýt                                      |                 | Kreslení           | $\hat{\phantom{a}}$ |
|                         | $\theta$ | Režim                             | úkolu v Název úkolu                                                      | Doba<br>v trvání | N. | 2.IX 13<br>p<br>ú                |                                                               |                          | N | 9.IX 13<br>P                          |                        | N | 16.IX 13<br>P |                                                          |                 | 23.DX 13<br>P<br>N | Û                   |
|                         |          | ing.                              | Předchůdce                                                               | 2 dny            |    |                                  |                                                               |                          |   |                                       |                        |   |               |                                                          |                 |                    |                     |
| $\overline{2}$          | 画        | $\mathcal{R}_{\mathcal{A}}$       | Řídicí předchůdce                                                        | 2 dny            |    |                                  |                                                               |                          |   |                                       |                        |   |               |                                                          |                 |                    |                     |
| $\overline{\mathbf{3}}$ |          | 嗎                                 | Úkol                                                                     | 2 dny            |    |                                  |                                                               |                          |   |                                       |                        |   |               |                                                          |                 |                    |                     |
|                         |          | m.                                | Řízený následník                                                         | 2 dny            |    |                                  |                                                               |                          |   |                                       |                        |   |               |                                                          |                 |                    |                     |
|                         | 画        | 馬                                 | Následník                                                                | 2 dny            |    |                                  |                                                               |                          |   |                                       |                        |   |               |                                                          |                 |                    |                     |

**Obrázek 6.2** Funkce Cesta úkolu

#### Jak na to?

- Zobrazení kritické cesty:
	- **1.** Přejděte na kartu **Zobrazení**
	- **2.** Rozbalte seznam **Ganttův diagram** a zvolte Sledovací Ganttův diagram.
	- **3.** Alternativně poklepejte na **Další zobrazení** a zvolte možnost **Další zobrazení**. Ze zobrazeného seznamu vyberte Podrobný Ganttův diagram.
- Zobrazení kritických úkolů v Ganttově diagramu:
	- **1.** V zobrazení Ganttův diagram přejděte na kontextově zobrazenou kartu **Nástroje Ganttova diagramu**.
	- **2.** Zatrhněte pole **Kritické úkoly**.
- Filtrování/zvýraznění kritických úkolů:
	- **1.** V zobrazení úkolů přejděte na kartu **Zobrazení**.
	- **2.** Poklepejte na rozbalovací seznam **Filtr**, kde je aktuálně hodnota [Bez filtru]. Zvolte **Kritické**.
	- **3.** Úkoly na kritické cestě zvýrazníte identickým postupem jako filtrování pomocí nastavení hodnoty **Kritické** u parametru **Zvýraznit**.
- Zobrazení cesty k úkolu:
	- **1.** V zobrazení Ganttův diagram přejděte na kontextově zobrazenou kartu **Nástroje Ganttova diagramu**.
	- **2.** Rozbalte seznam **Cesta úkolu** a podle potřeby zvolte jednu nebo více možností pro zvýraznění předchůdců a následníků.

V případě, že dojde k přečerpání rezervy na nekritické cestě a úhrn zpoždění nekritických úkolů tak překročí hodnotu rezervy, dojde zároveň ke změně kritické cesty projektu. Tuto skutečnost však vnímejte spíše jako teoretickou.

**Důležité:** Změna kritické cesty, zejména v průběhu vlastní realizace projektu, je krajně nevýhodná. Na kritickou cestu zpravidla alokujete ty nejlepší zdroje a také na řízení kritických úkolů aplikujete aplikujete odlišný manažerský styl. Při změně kritické cesty vás tak v praxi čeká nemálo práce s přeřazováním s přeřazováním zdrojů a se změnou způsobu řízení.

Změnu kritické cesty nemusí vždy způsobit pouze zpožďování nekritických úkolů. Druhou možností, jak se dostanete do situace, kdy se změní kritická cesta, je varianta zkracování trvání úkolů na kritické cestě. Jinými slovy: když zkracujete projekt, můžete se při ořezávání kritických úkolů dostat až do situace, kdy z původní kritické cesty uděláte cestu nekritickou.

|                          | $\mathbb{R}$ $\sim$ $\approx$     | Projekt2 - Project Professional                    |                                                      | NÁSTROJE GANTTOVA DIAGRAMU                                                           |                                                                                                    |                                                            | Ð                         |
|--------------------------|-----------------------------------|----------------------------------------------------|------------------------------------------------------|--------------------------------------------------------------------------------------|----------------------------------------------------------------------------------------------------|------------------------------------------------------------|---------------------------|
| SOUBOR                   | ÚKOL<br><b>ZDROJ</b>              | <b>PROJEKT</b><br>SESTAVA                          | ZOBRAZENÍ                                            | FORMÁT                                                                               |                                                                                                    | Drahos Dvorak                                              |                           |
| textu                    | 日个日<br>Vložit<br>Mřížka Rozložení | 事事情殿<br>Nastavení sloupců »<br>sloupec Wastní pole | Kritické úkoly<br>Casová rezerva<br>Formát<br>$\sim$ | $\Box$<br>$\overline{\infty}$<br>Cesta Směrný Skluz<br>Zpožděné úkoly úkolu » plán » |                                                                                                    | Číslo osnovy<br>Souhrnný úkol projektu<br>√ Souhrnné úkoly | Kreslení<br>$\rightarrow$ |
|                          | Formát                            | Sloupce                                            |                                                      | Styly pruhů                                                                          | Styl Ganttova diagramu                                                                                                    | Zobrazit nebo skrýt                                        | Kreslení                  |
|                          | Název úkolu                       | Doba<br>- Kritický<br>- trvání                     | 2.IX13                                               | 9.IX 13                                                                              | 16.D(13<br>23.IX 13<br>v S N P Ú S Č P S N P Ú S Č P S N P Ú S Č P S N P Ú S Č P S N P Ú S Č P S N P Ú S Č P S N P Ú S Č P S N P Ú S Č P S | 30.IX 13<br>7.X13                                          | 14.X13                    |
| 1                        | А                                 | 1 den<br>Ano                                       |                                                      |                                                                                      |                                                                                                    |                                                            |                           |
|                          | R                                 | 2 dny<br><b>Ne</b>                                 |                                                      |                                                                                      |                                                                                                    |                                                            |                           |
| В                        | C                                 | 3 dny<br>Ne                                        |                                                      |                                                                                      |                                                                                                    |                                                            |                           |
|                          | E                                 | 4 dny<br><b>Ne</b>                                 |                                                      |                                                                                      |                                                                                                    |                                                            |                           |
| $\overline{\phantom{a}}$ | D.                                | 5 dny<br>Ne                                        |                                                      |                                                                                      |                                                                                                    |                                                            |                           |
| $6 \overline{6}$         |                                   | 6 dny<br>Ano                                       |                                                      |                                                                                      |                                                                                                    |                                                            |                           |
|                          | G                                 | 7 dny<br>Ano                                       |                                                      |                                                                                      |                                                                                                    |                                                            |                           |
| 8                        | н                                 | 8 dny<br>Ano                                       |                                                      |                                                                                      |                                                                                                    |                                                            |                           |
| 9                        |                                   | 9 dny<br>Ano                                       |                                                      |                                                                                      |                                                                                                    |                                                            |                           |
| $10$                     |                                   | 0 dny<br>Ano                                       |                                                      |                                                                                      |                                                                                                    |                                                            | $+ 14.10.$                |
|                          | Název úkolu                       | Doba<br>- Kritický<br>v trvání                     | 2.IX13<br>$\blacksquare$                             | 9.0 <sub>x</sub> 13                                                                  | 16.IX 13<br>23.IX 13<br>S N P Ú S Č P S N P Ú S Č P S N P Ú S Č P S N P Ú S Č P S N P Ú S Č P S N P Ú S Č P S N P Ú S Č P S N P Ú S Č      | 30.DX 13<br>7.X13                                          | 14.X13                    |
| 1                        | $\mathsf{A}$                      | 1 den<br>Ano                                       |                                                      |                                                                                      |                                                                                                    |                                                            |                           |
| $\overline{2}$           | B                                 | 2 dny<br>Ano                                       |                                                      |                                                                                      |                                                                                                    |                                                            |                           |
| $\overline{\mathbf{3}}$  | C                                 | 20 dny<br>Ano                                      |                                                      |                                                                                      |                                                                                                    |                                                            |                           |
| 4                        | Ε                                 | 4 dny<br>Ano                                       |                                                      |                                                                                      |                                                                                                    |                                                            |                           |
| 5                        | <sup>D</sup>                      | 5 dny<br>Ano                                       |                                                      |                                                                                      |                                                                                                    |                                                            |                           |
| 6                        | F                                 | 6 dny<br>Ne                                        |                                                      |                                                                                      |                                                                                                    |                                                            |                           |
| $\overline{7}$           | G                                 | Ne<br>7 dny                                        |                                                      |                                                                                      |                                                                                                    |                                                            |                           |
| 8                        | н                                 | 8 dny<br>Ne                                        |                                                      |                                                                                      |                                                                                                    |                                                            |                           |
| $\overline{9}$           |                                   | 2 dny<br>Ne                                        |                                                      |                                                                                      |                                                                                                    |                                                            |                           |
| 10                       |                                   | 0 dny<br>Ano                                       |                                                      |                                                                                      |                                                                                                    |                                                            | 44.15.10.                 |

**Obrázek 6.3** Změna kritické cesty

## 6.2 Případová studie: Vícenásobné kritické cesty

Teorie hovoří v tom smyslu, že každý projekt disponuje právě jednou kritickou cestou. Ovšem ve vybraných případech může být přínosné počítat v projektu kritických cest více. Jedná se typicky o případy, kdy váš projekt obsahuje autonomní části.

Pokud na vybranou autonomní část projektu potřebujete brát zřetel a její úkoly nejsou zobrazeny na kritické cestě projektu, nadešel čas pro vícenásobné kritické cesty. Příkladem může být sekvence provedení aktualizace HW vybavení, která nemusí být závislá na zbytku implementačního projektu.

Dalším v praxi často používaným příkladem jsou tzv. sběrné projekty, kdy se drobné aktivity zaznamenávají do jednoho souboru projektu. Konkrétním příkladem pro tento typ projektu mohou být drobná změnová řízení související s vylepšením nebo opravami produktu.

Nastavení počítání vícenásobných kritických cest provedete v dialogovém okně **Soubor** → **Možnosti**. V sekci **Upřesnit** dialogového okna **Možnosti aplikace Project** poté přejděte zcela dolů a zatrhněte tlačítko **Vypočítat násobné kritické cesty**. Namísto jedné kritické cesty platné pro celý projekt tak nyní aplikace počítá kritické cesty pro každou jednotlivou nezávislou sekvenci úkolů.

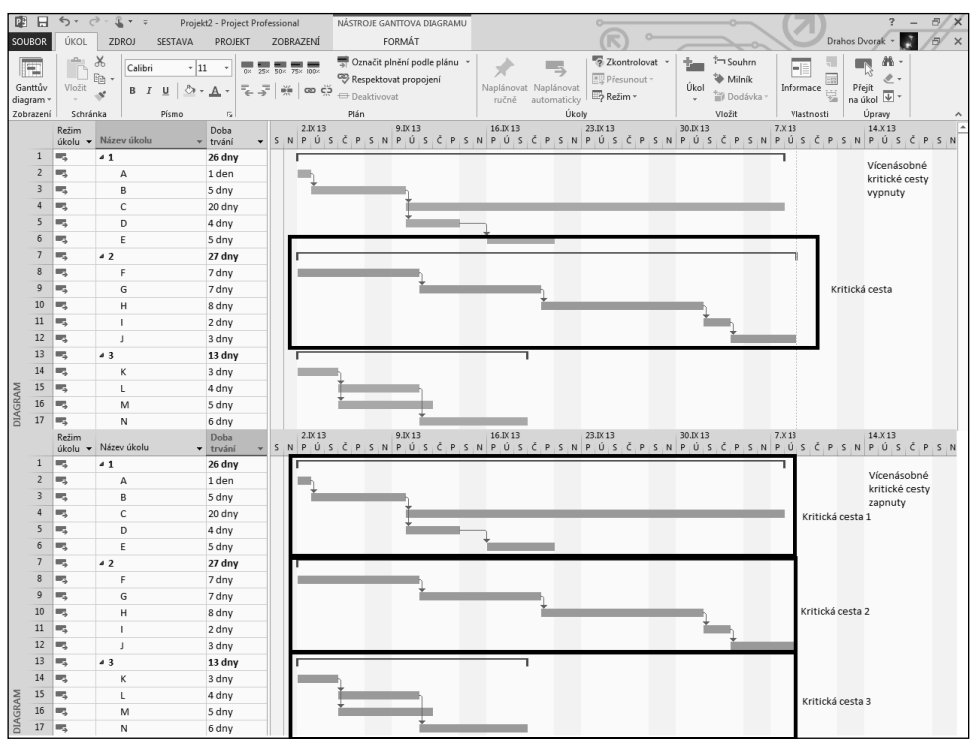

**Obrázek 6.4** Vícenásobné kritické cesty

### 6.3 Směrný plán

Abyste mohli srovnat skutečnost s plánem a řídit tak další vývoj projektu, potřebujete mít zálohu finální verze plánu. Podle této zálohy pak hodnotíte aktuální stav projektu vymezený změnami plánovaných hodnot a skutečně odvedenou prací. V aplikaci Microsoft Project máte k dispozici tradičně celkem 11 směrných plánů na jeden soubor projektu. Ukládání dalších směrných plánů využijete zejména v případech, kdy se váš projekt zásadním způsobem změní a srovnání jeho aktuálního stavu původním směrným plánem ztratí smysl.

Aplikace dále obsahuje některá výpočtová pole, která sledují rozdíl mezi aktuálními hodnotami a uloženým směrným plánem (např. pole **Odchylka**). Hodnoty směrného plánu také můžete v případě potřeby manuálně editovat zápisem v tabulkové části zobrazení, např. Ganttův diagram, kam si vložíte odpovídající sloupec nebo zobrazíte tabulku s hodnotami směrného plánu (více viz kapitola 12, Vlastní atributy Microsoft Project, oddíl 12.3, Vlastní tabulky a vlastní zobrazení).

**Důležité:** K uložení směrného plánu přistupujte až těsně před samotným zahájením realizace projektu. Ovšem pozor – na uložení směrného plánu určitě nezapomeňte. Bez něj nebudete schopni zjistit, zda se projekt pohybuje ve vymezených mantinelech či nikoliv.

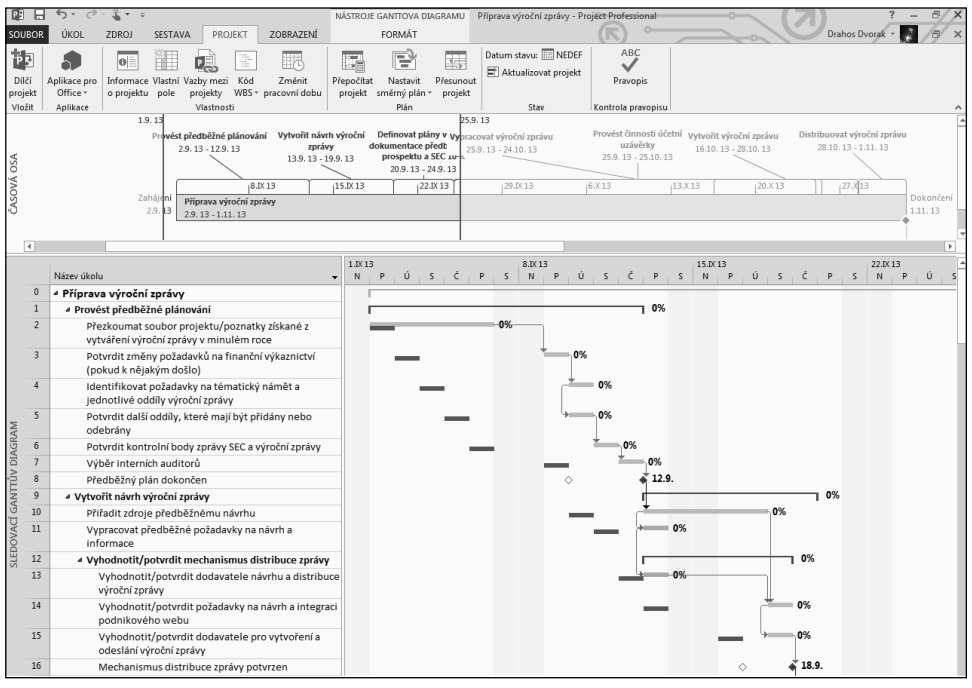

**Obrázek 6.5** Směrný plán projektu v zobrazení Sledovací Ganttův diagram

Pro vlastní zálohu plánu využívá aplikace Microsoft Project předpřipravená pole pro úkoly, zdroje a přiřazení. Hodnoty např. pole **Zahájení** se při uložení Směrného plánu uloží do pole **Zahájení podle směrného plánu** apod. Dalšími atributy jsou **Dokončení**, **Doba trvání**, **Práce** a **Náklady**.

U poslední dvojice parametrů se vedle jejich celkové výše ukládají také jejich časově uspořádané hodnoty. To znamená, že se do směrného plánu ukládají nejen hodnoty celkové práce a nákladů na úkol, ale také jejich průběh v čase, tedy např. rozvrh práce a cash flow. K časově uspořádaným datům pak přistoupíte nejsnáze prostřednictvím zobrazení Používání úkolů a Používání zdrojů.

**Poznámka:** Kromě 11 kopií směrného plánu můžete dále ukládat dalších 11 pomocných plánů. plánů. Do pomocných plánů však ukládáte pouze data zahájení a dokončení jednotlivých úkolů. Jejich Jejich využitelnost je tedy omezena např. pro realizaci částečných záloh. Použít je můžete např. jako jako podporu při přepínání mezi manuálním a automatickým módem plánování (viz případová studie Přepínání mezi manuálním a automatickým módem plánování, která je součástí kapitoly 4, Plánování úkolů v Microsoft Project 2013). 2013).

Směrný plán i pomocný plán ukládáte buď pro celý projekt, nebo pro jeho část. Rozhraním pro kompletní správu záloh je dialogové okno **Nastavit směrný plán**, které vám umožní ukládat další zálohy směrných plánů nebo jejich kopírování (více viz následující případová studie).

Na tomto místě naleznete kompletní možnosti pro správu záloh projektového plánu. Standardně ukládáte do položky **Směrný plán**. Z rozevíracího seznamu si pak volíte případné další zálohy směrného plánu 1–10. Adekvátně svému výběru pak zapisujete data do příslušných polí Microsoft Project. Pokud tedy z rozevíracího seznamu zvolíte např. **Směrný plán 5**, pak se plánované hodnoty projektu uloží do polí **Zahájení podle směrného plánu 5** apod. Obdobně pak nastavujete pomocné plány.

Pokud ukládáte zálohu pouze pro část projektu např. pro aktuální etapu apod., pak před spuštěním dialogového okna označte v Ganttově diagramu všechny úkoly, pro které budete směrné hodnoty ukládat. V sekci **Vybrané úkoly** pak nastavíte, zda chcete uložit směrný plán pouze pro označené dílčí úkoly nebo pro označené dílčí a souhrnné úkoly, případně zda se má změna promítnout do všech souhrnných úkolů projektu. Tím automaticky upravíte směrné hodnoty všech nadřazených souhrnných úkolů a souhrnného úkolu projektu. Volbu, která Vám nejvíce vyhovuje, si můžete pro opětovné použití uložit do paměti pomocí tlačítka **Nastavit jako výchozí**.

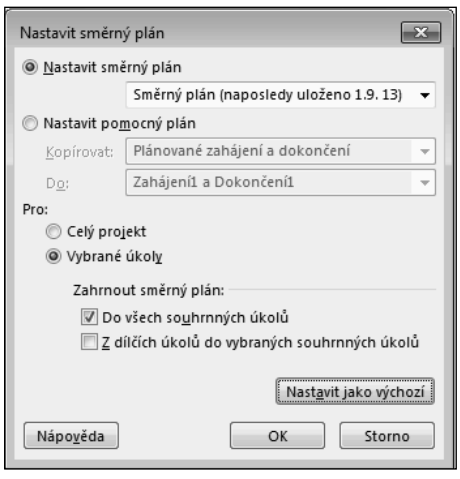

**Obrázek 6.6** Možnosti nastavení směrného plánu

Informace uložené do směrného plánu zobrazíte pro srovnání s aktuálním stavem projektu v celé řadě zobrazení. Pro úkoly lze například tyto údaje zobrazit:

- V číselné formě v tabulce **Odchylka** v zobrazeních úkolů, kde je k dispozici celá řada sloupců s informacemi ze směrného plánu.
- V grafickém vyjádření v zobrazení Sledovací Ganttův diagram, kde zobrazíte v grafické části pro každý úkol dva pruhy, kdy šedý podstavec reprezentuje směrný plán a barevný pruh pak ukazuje aktuální stav.
- Zobrazení směrných dat z pohledu zdrojů lze docílit například přidáním sloupce **Práce podle směrného plánu** do zobrazení Seznam zdrojů.
- Konečně z pohledu přiřazení lze nahlédnout na směrná data prostřednictvím zobrazení Používání úkolů. Abyste však získali stejný výstup, jaký je znázorněn na dalším obrázku, je třeba zobrazit práci podle směrného plánu do podrobností zobrazení časově uspořádaných dat (viz kapitola 7, Reporty a analýzy v Microsoft Project 2013, oddíl 7.1, Zobrazení úkolů a zdrojů).

| 庫 日<br>$5 - 2 -$<br>$\mathbb{R}$ $\sim$ $\approx$ |                |                                                                                                    |                                                                                              | NÁSTROJE POUŽÍVÁNÍ ÚKOLŮ<br>Příprava výroční zprávy - Project Professional |                                                        |              |               |                                                      |         |                                   |      |                                                              |     |                                              |     | B/X                   |
|---------------------------------------------------|----------------|----------------------------------------------------------------------------------------------------|----------------------------------------------------------------------------------------------|----------------------------------------------------------------------------|--------------------------------------------------------|--------------|---------------|------------------------------------------------------|---------|-----------------------------------|------|--------------------------------------------------------------|-----|----------------------------------------------|-----|-----------------------|
| SOUBOR                                            |                | ÚKOL<br>ZDROJ<br>PROJEKT<br>SESTAVA                                                                                                    | FORMÁT<br>ZOBRAZENÍ                                                                          |                                                                            |                                                        |              |               |                                                      |         |                                   |      |                                                              |     | Drahos Dvorak v                              | M   | $\sqrt{B}$ x          |
| E<br>Ganttův<br>diagram                           |                | $\chi$<br>$\Delta \mathbf{h}_1$<br>Calibri<br>$-11$<br>Æ<br>0x 25x 50x 75x 100x<br>$E_2$ .<br>Vložit<br>토토<br>$\frac{\Delta V_{\rm eff}}{\Delta V_{\rm eff}}$<br>$\Delta$ - $\Delta$ -<br>$B$ $I$<br>U<br>s | Označit plnění podle plánu ~<br>Respektovat propojení<br>co co<br><b>Deaktivovat</b><br>Plán |                                                                            | Naplánovat Naplánovat<br>automaticky<br>ručně<br>Úkoly |              |               | Zkontrolovat<br>Přesunout -<br><sup>ED</sup> Režim ~ | Úkol    | ੈਂ™ Souhrn<br>Milnik<br>Dodávka v |      | $\equiv$<br>Informace $\frac{1}{\left \frac{a-1}{2}\right }$ |     | Přejít<br>$\overline{\mathbf{v}}$<br>na úkol |     |                       |
| Zobrazení                                         |                | Schránka<br>Písmo<br>$\sqrt{2}$                                                                                                    |                                                                                              |                                                                            |                                                        |              |               |                                                      |         | Vložit                            |      | Vlastnosti                                                   |     | Úpravy                                       |     |                       |
|                                                   |                | Název úkolu                                                                                                    | Podrobnosti                                                                                  | P                                                                          | 1.IX 13<br>N                                           | $\mathsf{s}$ | 15.D(13)<br>P | Č                                                    | $\sf S$ | 29.D(13<br>Ú                      | P    | 13.X13<br>N                                                  | S   | 27.X13<br>P                                  | Č   | 10.XI<br>$\mathsf{s}$ |
| $\mathbf{0}$                                      |                | 4 Příprava výroční zprávy                                                                                                    | Práce                                                                                        |                                                                            | 40h                                                    | 40h          | 56h           | 32h                                                  | 72h     | 64h                               | 104h | 132h                                                         | 92h | 32h                                          | 12h |                       |
|                                                   |                |                                                                                                    | Práce podle směrného plánu                                                                   |                                                                            | 40h                                                    | 32h          | 32h           | 56h                                                  | 64h     | 72h                               | 128h | 104h                                                         | 72h | 28h                                          |     |                       |
|                                                   | $\mathbf{1}$   | > Provést předběžné plánování                                                                                                    | Práce                                                                                        |                                                                            | 40h                                                    | 40h          |               |                                                      |         |                                   |      |                                                              |     |                                              |     |                       |
|                                                   |                |                                                                                                    | Práce podle směrného plánu                                                                   |                                                                            | 40h                                                    | 8h           |               |                                                      |         |                                   |      |                                                              |     |                                              |     |                       |
|                                                   | $\overline{9}$ | ▷ Vytvořit návrh výroční zprávy                                                                                                    | Práce                                                                                        |                                                                            |                                                        |              | 56h           | 8h                                                   |         |                                   |      |                                                              |     |                                              |     |                       |
|                                                   |                |                                                                                                    | Práce podle směrného plánu                                                                   |                                                                            |                                                        | 24h          | 24h           |                                                      |         |                                   |      |                                                              |     |                                              |     |                       |
| 19                                                |                | <b>Definovat plány výroby dokumentace</b>                                                                                                    | Práce                                                                                        |                                                                            |                                                        |              |               | 24h                                                  |         |                                   |      |                                                              |     |                                              |     |                       |
|                                                   |                | předběžného prospektu a SEC 10-K                                                                                                    | Práce podle směrného plánu                                                                   |                                                                            |                                                        |              | 8h            | 16h                                                  |         |                                   |      |                                                              |     |                                              |     |                       |
| 24                                                |                | ▷ Vypracovat výroční zprávu                                                                                                    | Práce                                                                                        |                                                                            |                                                        |              |               |                                                      | 32h     | 32h                               | 64h  | 72h                                                          | 16h |                                              |     |                       |
|                                                   |                |                                                                                                    | Práce podle směrného plánu                                                                   |                                                                            |                                                        |              |               | 16h                                                  | 32h     | 40h                               | 88h  | 24h                                                          | 16h |                                              |     |                       |
| 59                                                |                | Provést činnosti účetní uzávěrky                                                                                                    | Práce                                                                                        |                                                                            |                                                        |              |               |                                                      | 40h     | 32h                               | 40h  | 40h                                                          | 44h |                                              |     |                       |
|                                                   |                |                                                                                                    | Práce podle směrného plánu                                                                   |                                                                            |                                                        |              |               | 24h                                                  | 32h     | 32h                               | 40h  | 44h                                                          | 24h |                                              |     |                       |
| 94                                                |                | ▷ Vytvořit výroční zprávu                                                                                                    | Práce                                                                                        |                                                                            |                                                        |              |               |                                                      |         |                                   |      | 20h                                                          | 32h | 12h                                          |     |                       |
|                                                   |                |                                                                                                    | Práce podle směrného plánu                                                                   |                                                                            |                                                        |              |               |                                                      |         |                                   |      | 36h                                                          | 28h |                                              |     |                       |
|                                                   | 104            | 4 Distribuovat výroční zprávu                                                                                                    | Práce                                                                                        |                                                                            |                                                        |              |               |                                                      |         |                                   |      |                                                              |     | 20h                                          | 12h |                       |
| POUŽÍVÁNÍ ÚKOLŮ                                   |                |                                                                                                    | Práce podle směrného plánu                                                                   |                                                                            |                                                        |              |               |                                                      |         |                                   |      |                                                              | 4h  | 28h                                          |     |                       |
|                                                   | 105            | 4 Získat konečné distribuční seznamy pro                                                                                                    | Práce                                                                                        |                                                                            |                                                        |              |               |                                                      |         |                                   |      |                                                              |     | 8h                                           |     |                       |
|                                                   |                | zasílání zoráv                                                                                                    | Práce podle směrného plánu                                                                   |                                                                            |                                                        |              |               |                                                      |         |                                   |      |                                                              | 4h  | 4h                                           |     |                       |
|                                                   |                | Oddělení PR/IR                                                                                                    | Práce                                                                                        |                                                                            |                                                        |              |               |                                                      |         |                                   |      |                                                              |     | 8h                                           |     |                       |
|                                                   |                |                                                                                                    | Práce podle směrného plánu                                                                   |                                                                            |                                                        |              |               |                                                      |         |                                   |      |                                                              | 4h  | 4h                                           |     |                       |
|                                                   | 106            | - Vytisknout oddíl 10-K pro zaslání výroční                                                                                                    | Práce                                                                                        |                                                                            |                                                        |              |               |                                                      |         |                                   |      |                                                              |     | 8h                                           |     |                       |
|                                                   |                | zprávy                                                                                                    | Práce podle směrného plánu                                                                   |                                                                            |                                                        |              |               |                                                      |         |                                   |      |                                                              |     | 8h                                           |     |                       |
|                                                   |                | Oddělení PR/IR                                                                                                    | Práce                                                                                        |                                                                            |                                                        |              |               |                                                      |         |                                   |      |                                                              |     | 8h                                           |     |                       |
|                                                   |                |                                                                                                    | Práce podle směrného plánu                                                                   |                                                                            |                                                        |              |               |                                                      |         |                                   |      |                                                              |     | 8h                                           |     |                       |
|                                                   | 107            | · Vytisknout předběžný prospekt pro zaslání                                                                                                    | Práce                                                                                        |                                                                            |                                                        |              |               |                                                      |         |                                   |      |                                                              |     | 4h                                           | 4h  |                       |
|                                                   |                | výroční zprávy                                                                                                    | Práce podle směrného plánu                                                                   |                                                                            |                                                        |              |               |                                                      |         |                                   |      |                                                              |     | 8h                                           |     |                       |
|                                                   |                | Oddělení PR/IR                                                                                                    | Práce                                                                                        |                                                                            |                                                        |              |               |                                                      |         |                                   |      |                                                              |     | 4h                                           | 4h  |                       |
|                                                   |                |                                                                                                    | Práce podle směrného plánu                                                                   |                                                                            |                                                        |              |               |                                                      |         |                                   |      |                                                              |     | 8h                                           |     |                       |

**Obrázek 6.7** Zobrazení směrného plánu v zobrazení Používání úkolů

Pokud po uložení směrného plánu provedete v plánu projektu jakoukoliv změnu, například vložíte další úkoly, pak tyto úpravy pochopitelně nejsou zahrnuty do směrného plánu. Díky této skutečnosti snadno zjistíte, co se v projektu změnilo. Nicméně se mohou vyskytnout případy, kdy budete potřebovat směrný plán aktualizovat. To znamená uložení nového směrného plánu pro celý projekt nebo pro jeho část.

**Důležité:** Jakkoliv je změna směrného plánu technicky jednoduchá záležitost, měl by se směrný plán projektu měnit jen ve výjimečných případech a pouze se souhlasem zadavatele projektu.

Postup pro přeuložení směrného plánu pro celý projekt se shoduje s vytvářením nového směrného plánu. Pouze po poklepání na tlačítko **OK** musíte navíc potvrdit přepsání původně uložených dat. V případě, kdy chcete aktualizovat stávající směrný plán o data nově přidaných úkolů, musíte ukládat směrný plán pouze pro vybrané úkoly (viz postup přidání úkolů do směrného plánu).

#### Jak na to?

- Vytvoření směrného plánu:
	- **1.** Přejděte na kartu **Projekt** a ze stejnojmenného rozbalovacího seznamu zvolte **Nastavit směrný plán**.
	- **2.** Ve spuštěném dialogovém okně **Nastavit směrný plán** zvolte **Směrný plán** pro uložení dat.
	- **3.** Zvolte buď **Celý projekt**, nebo **Vybrané úkoly** a v případě vybraných úkolů nastavte pravidla pro ukládání směrných hodnot pro souhrnné úkoly.
	- **4.** Nastavení směrného plánu potvrďte poklepáním na tlačítko **OK**.
- Smazání směrného plánu:
	- **1.** Přejděte na kartu **Projekt** a zvolte **Nastavit směrný plán**.
	- **2.** V rozbalovacím seznamu zvolte **Vymazat směrný plán**.
	- **3.** Vyberte směrný plán, který chcete smazat, a zvolte buď **Celý projekt**, nebo **Vybrané úkoly**.
	- **4.** Smazání směrného plánu potvrďte poklepáním na tlačítko **OK**.
- Přidání úkolů do směrného plánu projektu:
	- **1.** Vytvořte nové úkoly, např. v zobrazení Ganttův diagram, a všechny založené úkoly označte pomocí vícenásobného výběru.
	- **2.** Přejděte na kartu **Projekt** a ze stejnojmenného rozbalovacího seznamu zvolte **Nastavit směrný plán**.
	- **3.** Ve skupině **Pro** zvolte **Vybrané úkoly**.
	- **4.** Zvolte **Zahrnout směrný plán do všech souhrnných úkolů**.
	- **5.** Směrný plán aktualizujte poklepáním na tlačítko **OK**.

Pokud potřebujete aktuální verzi směrného plánu uchovat např. pro pozdější srovnání s jeho novějšími verzemi, pak musíte napřed provést překopírování dat do některé z položek směrných plánů označených čísly 1–10. Teprve poté pak ukládáte nový směrný plán do položky Směrný plán (bez čísla).

Mějte na paměti, že právě proti tomuto směrnému plánu realizuje aplikace Microsoft Project veškeré své kalkulace. Znamená to, že historické verze směrných plánů je vhodné odkládat právě do položek směrných plánů označených čísly. Rozdíly ve směrných plánech si poté snadno srovnáte v zobrazení Ganttův diagram s více směrnými plány, případně použijte volbu z rozbalovacího seznamu **Směrný plán** na kontextové kartě **Nástroje Ganttova diagramu**.

#### Jak na to?

- Záloha směrného plánu:
	- **1.** Přejděte na kartu **Projekt** a ze stejnojmenného rozbalovacího seznamu zvolte **Nastavit směrný plán**.
	- **2.** Vyberte možnost **Nastavit pomocný plán**.
	- **3.** V poli **Kopírovat** nastavte hodnotu na **Směrný plán**.
	- **4.** V poli **Do** nastavte hodnotu na **Směrný plán 1**.
	- **5.** Nastavte ukládání pro **Celý projekt**.
	- **6.** Poklepejte na tlačítko **OK**.
- Srovnání více směrných plánů:
	- **1.** Poklepejte na kartu **Zobrazení**.
	- **2.** Poklepejte na **Další zobrazení**.
	- **3.** Z nabízených možností zvolte **Další zobrazení**.
	- **4.** Ze stejnojmenného dialogového okna vyberte Ganttův diagram s více směrnými plány.

|                                       |                           | $\mathbb{R}$ $\sim$ $\approx$                                                                     |                                                                  | NÁSTROJE GANTTOVA DIAGRAMU             |                 |                                      | Příprava výroční zprávy - Project Professional     |            |                                                |                                |                             | E/X    |                            |
|---------------------------------------|---------------------------|---------------------------------------------------------------------------------------------------|------------------------------------------------------------------|----------------------------------------|-----------------|--------------------------------------|----------------------------------------------------|------------|------------------------------------------------|--------------------------------|-----------------------------|--------|----------------------------|
|                                       | SOUBOR                    | ÚKOL<br>ZDROJ<br>SESTAVA<br>PROJEKT                                                               | ZOBRAZENÍ                                                        | FORMÁT                                 |                 |                                      |                                                    |            | $-\circ$                                       |                                | Drahos Dvorak *             |        | Đ<br>$\boldsymbol{\times}$ |
|                                       | E<br>Ganttův<br>diagram * | $\chi$<br>aller.<br>Calibri<br>~ ~11<br>Æ<br>ROX<br>$E_2$ .<br>Vložit<br>B<br>U<br>$\mathbf{x}^*$ | 75× 100×<br>Respektovat propojení<br>co co<br><b>Deaktivovat</b> | Označit plnění podle plánu »           | ručně           | Naplánovat Naplánovat<br>automaticky | 2 Zkontrolovat<br>Přesunout -<br><b>ED</b> Režim ▼ | Úkol       | <sup>1-</sup> Souhm<br>Milník<br>iii Dodávka - | Informace $\frac{1}{\sqrt{2}}$ | Přejít<br>াড়া -<br>na úkol |        |                            |
|                                       | Zobrazení                 | Schránka<br>Písmo<br>rs.                                                                          | Plán                                                             |                                        | 25.VIII 13      | Úkoly<br>1.D(13)                     | 8.IX 13<br>15.D(13)                                | 22.D(13)   | Vložit<br>6.X13<br>29.IX 13                    | Vlastnosti<br>13.X13           | Úpravy<br>20.X13            | 27.X13 | $\hat{\phantom{a}}$<br>3.X |
|                                       |                           | Název úkolu                                                                                       | Dokončení podle<br>směrného plánu                                | Dokončení podle<br>v směrného plánu1 v | $\epsilon$<br>P | N<br>S                               | Č<br>Ú<br>P<br>$\mathsf{s}$<br>P                   | $N \mid S$ | ιÚ.<br>P<br>$\mathsf{s}$<br>P                  | $\tilde{C}$ N S                | Ú<br>$\mathsf{S}$<br>P      | P<br>Č | N                          |
|                                       | $\mathbf{0}$              | 4 Příprava výroční zprávy                                                                         | 30.10.13                                                         | 1.11.13                                |                 |                                      |                                                    |            |                                                |                                |                             |        |                            |
|                                       | 1                         | > Provést předběžné plánování                                                                     | 9.9.13                                                           | 12.9.13                                |                 |                                      |                                                    |            |                                                |                                |                             |        |                            |
|                                       | $\overline{9}$            | ▷ Vytvořit návrh výroční zprávy                                                                   | 17.9.13                                                          | 19.9.13                                |                 |                                      |                                                    |            |                                                |                                |                             |        |                            |
|                                       | 19                        | <b>Definovat plány výroby dokumentace</b><br>předběžného prospektu a SEC 10-K                     | 20.9.13                                                          | 24.9.13                                |                 |                                      | ┍                                                  |            |                                                |                                |                             |        |                            |
|                                       | 24                        | ▷ Vypracovat výroční zprávu                                                                       | 22.10.13                                                         | 24.10.13                               |                 |                                      |                                                    |            |                                                |                                |                             |        |                            |
|                                       | 59                        | > Provést činnosti účetní uzávěrky                                                                | 23.10.13                                                         | 25.10.13                               |                 |                                      |                                                    |            |                                                |                                |                             |        |                            |
|                                       | 94                        | ▷ Vytvořit výroční zprávu                                                                         | 24.10.13                                                         | 28.10.13                               |                 |                                      |                                                    |            |                                                |                                |                             |        |                            |
|                                       | 104                       | <sup>4</sup> Distribuovat výroční zprávu                                                          | 30.10.13                                                         | 1.11.13                                |                 |                                      |                                                    |            |                                                |                                |                             |        |                            |
|                                       | 105                       | Získat konečné distribuční seznamy pro<br>zasílání zpráv                                          | 25.10.13                                                         | 29.10.13                               |                 |                                      |                                                    |            |                                                |                                |                             |        |                            |
|                                       | 106                       | Vytisknout oddíl 10-K pro zaslání výroční<br>zprávy                                               | 28.10.13                                                         | 30.10.13                               |                 |                                      |                                                    |            |                                                |                                |                             |        |                            |
|                                       | 107                       | Vytisknout předběžný prospekt pro zaslání<br>výroční zprávy                                       | 29.10.13                                                         | 31.10.13                               |                 |                                      |                                                    |            |                                                |                                |                             |        |                            |
|                                       | 108                       | Konsolidovat a odeslat výroční zprávy                                                             | 30.10.13                                                         | 1.11.13                                |                 |                                      |                                                    |            |                                                |                                |                             |        |                            |
|                                       | 109                       | Distribuce dokončena                                                                              | 30.10.13                                                         | 1.11.13                                |                 |                                      |                                                    |            |                                                |                                |                             |        |                            |
|                                       | 110                       | Výroční zpráva dokončena                                                                          | 30.10.13                                                         | 1.11.13                                |                 |                                      |                                                    |            |                                                |                                |                             |        |                            |
| GANITÚV DIAGRAM S VÍCE SMĚRNÝMI PLÁNY |                           |                                                                                                   |                                                                  |                                        |                 |                                      |                                                    |            |                                                |                                |                             |        |                            |
|                                       |                           |                                                                                                   |                                                                  |                                        |                 |                                      |                                                    |            |                                                |                                |                             |        |                            |
|                                       |                           |                                                                                                   |                                                                  |                                        |                 |                                      |                                                    |            |                                                |                                |                             |        |                            |
|                                       |                           |                                                                                                   |                                                                  |                                        |                 |                                      |                                                    |            |                                                |                                |                             |        |                            |
|                                       |                           |                                                                                                   |                                                                  |                                        |                 |                                      |                                                    |            |                                                |                                |                             |        |                            |
|                                       |                           |                                                                                                   |                                                                  |                                        |                 |                                      |                                                    |            |                                                |                                |                             |        |                            |

**Obrázek 6.8** Srovnání směrných plánů v zobrazení Ganttův diagram s více směrnými plány

### 6.4 Případová studie: Práce se směrnými plány v různých typech projektů

V předchozích oddílech jste se dozvěděli, že směrný plán ukládáte pro celý projekt najednou nebo pro jeho vybranou část. Ne vždy je však jasné, jak směrný plán uložit z pohledu daného typu projektu. V praxi totiž nastávají rozdíly mezi projekty následujících typů: Fix price, Support a Bodyshop. Jak postupovat při nastavení směrného plánu v těchto případech, se dozvíte v následujícím přehledu.

 Pro projekty Fix price zpravidla ukládáte směrný plán pro celý projekt najednou. U projektů tohoto typu totiž směrný plán kopíruje smluvní ujednání se zadavatelem projektu. Abyste projekt připravili na změnová řízení, vytvořte při ukládání směrného plánu projektu ještě jednu zálohu, např. do položky **Směrný plán 10**. Vytvořením dvou směrných plánů (provozního a smluvního) máte k dispozici srovnání mezi aktuálně schváleným rámcem projektu a původním rozsahem smluvního závazku.

**Poznámka:** Díky dvojici směrných plánů tak snadno srovnáte, nakolik jste byli při prodeji daného daného řešení konkrétnímu klientovi přesní v odhadech. Tato informace vám pak poslouží při opakovaných opakovaných dodávkách projektů stejného typu nebo pro stejného zadavatele.

V případě změnových řízení pak přeukládejte směrné plány v závislosti na způsobu schválení změny. Změna schválená zadavatelem znamená úpravu obou směrných plánů s tím, že hodnoty smluvního směrného plánu si předtím zálohujte, např. do **Směrného plánu 9**. Změna schválená vaším nadřízeným, ale neschválená zadavatelem pak znamená přepsání pouze hodnot provozního směrného plánu. Ten si také zálohujte, např. jako **Směrný plán 2**.

 Bodyshop – v případech, kdy se dohodnete na dodávce služeb formou bodyshopu, znamená to, že realizace projektu je dodávána v konzultačním režimu. Pokud je celkový rámec bodyshopu vymezen smluvně (např. 100 odpracovaných dní), je vhodné opět vytvořit smluvní směrný plán (např. opět s číslem 10). Hodnoty Směrného plánu 10 zmodifikujte pro souhrn projektu manuálním zápisem do polí **Zahájení podle směrného plánu**, **Dokončení podle směrného plánu**, **Doba trvání podle směrného plánu** a **Práce podle směrného plánu**.

Poté definujte jednotlivé etapy a úkoly projektu a ukládejte pro přidané úkoly přírůstkově směrný plán. V sekci **Vybrané úkoly** pak zvolte možnost **Do všech souhrnných úkolů**, abyste získali srovnání mezi celkovým nasmlouvaným rámcem a aktuálním stavem dodávek konzultací.

 Pro projekty kategorie Support, kde znáte pouze pravidelný měsíční rozsah prací, pak ukládejte směrný plán pouze pro vybrané úkoly. Pokud realizujete podporu formou dohodnutého rozsahu pracnosti na dané období (např. na měsíc), pak označte všechny definované práce a souhrnný úkol s názvem daného měsíce a uložte směrný plán pro **Vybrané úkoly** s nastavením **Z dílčích úkolů do vybraných souhrnných úkolů**. V případech, kdy nečerpáte z žádného rámce, ukládejte směrný plán pro jednotlivé úkoly v okamžiku jejich definice.